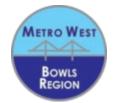

## **Entering Metro West Region events 2022-23**

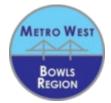

Log into Bowlslink by scanning the QR code below or go to the webpage https://www.bowlslink.com.au/

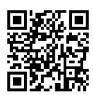

If you have not logged into Bowlslink before or forgot your password follow the reset PW process. If you do not receive a PW reset email contact your club administrator or email the Championship Committee to update the email listed in your Bowlslink profile.

Scan the QR code below to access the 5 minute you tube instruction video:

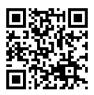

For entering team events you will need the BA National ID number of your team members which they can find from their Bowlslink account or by contacting their club administrator or emailing the Championship Committee.

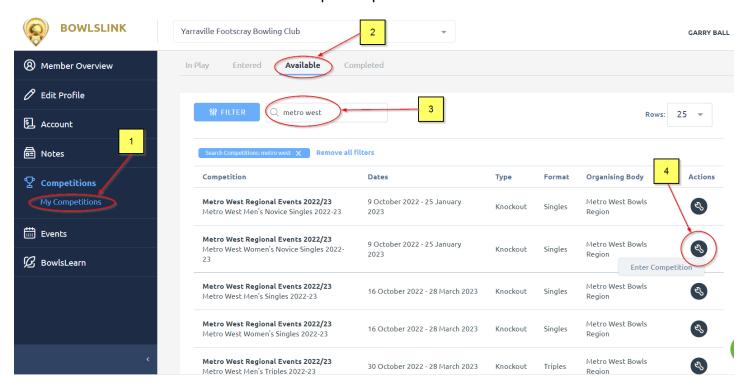

All enquiries to the Metro West Bowls Region Championship Committee <u>mailto:metrowestchampionships@gmail.com</u>